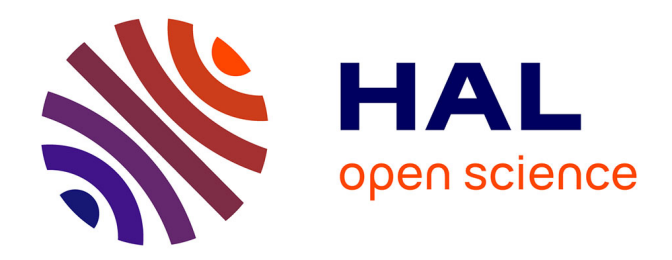

# **Géomobile**

W. Tetard

## **To cite this version:**

 $\vert$  W. Tetard. Géomobile. Jun 2003, Reims, France. edutice-00001361

# **HAL Id: edutice-00001361 <https://edutice.hal.science/edutice-00001361>**

Submitted on 12 Jan 2006

**HAL** is a multi-disciplinary open access archive for the deposit and dissemination of scientific research documents, whether they are published or not. The documents may come from teaching and research institutions in France or abroad, or from public or private research centers.

L'archive ouverte pluridisciplinaire **HAL**, est destinée au dépôt et à la diffusion de documents scientifiques de niveau recherche, publiés ou non, émanant des établissements d'enseignement et de recherche français ou étrangers, des laboratoires publics ou privés.

GéoMobile

http://www.mathsaharry.com/

### Introduction :

Ce professeur de Mathématiques a l'habitude d'utiliser avec ses classes des logiciels de dessin géométrique du type Cabri, Géoplan, Déclic… Ces outils, lui permettent de faire créer à ses élèves des figures planes "déformables", de faire observer leurs propriétés et les modifications qu'elles subissent lors d'une transformation.

Par exemple, il leur fait remarquer que lorsqu'on construit un parallélogramme en traçant deux paires de côtés opposés parallèles deux à deux, les longueurs des côtés opposés demeurent égales même si l'on modifie l'"inclinaison" ou la taille de ce parallélogramme.

Lorsqu'il dispose d'un vidéo-projecteur, cet enseignant effectue lui même les transformations, et questionne la classe suivant le déroulement de la manipulation. Bien sûr, il ne peut interroger tout le monde… Ce sont toujours les mêmes élèves qui répondent ; les autres se contentent de regarder la figure se déplacer sur l'écran et de trouver cela plus "joli" que les dessins habituels…

En salle informatique, s'il dispose d'un des logiciels cités précédemment, il fait effectuer les manipulations directement par les élèves ; cela les rend plus actifs, et surtout attentifs aux modifications de la figure. Pour guider leurs recherches, il leur distribue un questionnaire afin que chacun d'eux puisse avoir une progression individualisée. Mais il lui est extrêmement difficile de s'assurer que tous ont effectivement effectué les constatations souhaitées avant de passer à l'exercice suivant. Il a d'ailleurs observé que, face à l'ordinateur et sans directives suffisamment contraignantes, ses élèves ont pour principal souci de "contourner" au plus vite les difficultés (souvent fort astucieusement !) pour pouvoir accéder à la suite de l'activité .

Il décide alors d'adjoindre à chaque figure un questionnaire qui sera automatiquement corrigé par l'ordinateur, et qui non seulement guidera chaque élève dans sa recherche, mais surtout ne lui donnera l'accès à la fiche suivante que lorsque toutes les constatations souhaitées auront été effectuées.

### Utilisation :

#### 1er essai :

C'est le grand jour ! Ce professeur a réalisé une dizaine de pages Web, contenant chacune une figure Cabri. Oralement, il a expliqué clairement aux élèves la démarche à suivre, et ce qu'il attendait d'eux. Il a inscrit de façon très détaillée à droite de chaque figure le travail à effectuer, et en bas de chaque page, il a inséré un bouton permettant de passer à la fiche suivante.

Trois minutes plus tard, la moitié des élèves sont déjà à la dernière page ! La plupart d'entre eux ne se sont même pas aperçus que les figures étaient modifiables. Ils ont "entrevu" les dessins et se sont précipités vers la première porte de sortie : le bouton "Page suivante".

#### 2ième essai :

Le professeur a analysé ses erreurs. Il a ajouté un petit questionnaire avec des zones de texte, que l'élève doit impérativement remplir de façon correcte avant de pouvoir accéder à la fiche suivante. Les élèves disposent d'un parallélogramme ABCD, dont les diagonales se coupent en I. En déplaçant l'un des points A, B, C ou D, ils doivent constater que I est toujours le milieu des deux diagonales, et compléter le questionnaire :

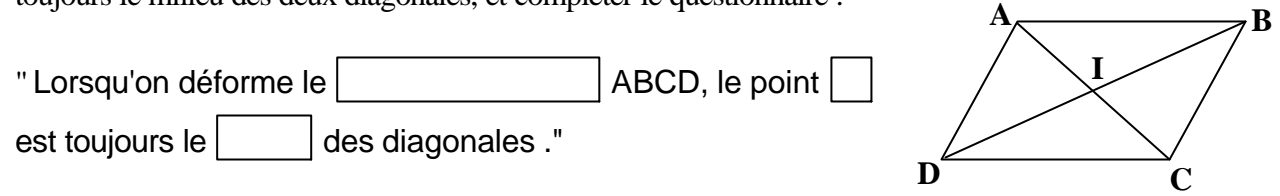

Bien sûr, le professeur s'attendait à ce que les élèves aient des difficultés à orthographier le mot "parallélogramme", et il avait prévu plusieurs écritures possibles dans ses tests. Mais il était loin de penser que certains élèves l'écriraient en *majuscules* (et que paradoxalement la moitié d'entre eux écriraient le point I en *minuscules* !) ; sans parler de l'écriture du mot "milieu" ! Et il passa son heure à courir dans la salle pour corriger les différentes fautes d'orthographe…

#### 3ième essai :

L'imagination des élèves en matière d'orthographe étant bien supérieure à celle du professeur, celui-ci a remplacé presque toutes ses zones de texte par des listes déroulantes, dans lesquelles l'élève va pouvoir sélectionner la bonne réponse. Il s'est aperçu qu'il était inutile d'écrire, *même en caractères rouges et gras*, une consigne importante en début de page : ses élèves ne lisent que les *quatre ou cinq lignes placées immédiatement autour du questionnaire*.

Il a aussi pris soin (ce n'est plus un débutant), de placer **un grand nombre** de réponses possibles dans les zones de listes déroulantes, ses "cobayes" trouvant sans cela beaucoup plus rapide d'essayer toutes les solutions que de simplement lire les réponses proposées !

Il a remarqué que beaucoup d'élèves avaient l'habitude d'appuyer sur la touche Entrée dès qu'une liste était complétée. Cela n'aurait eu guère d'importance si l'appui sur cette touche ne *réactualisait la page entière, en effaçant les réponses précédentes* ! Il a donc ajouté dans ses pages un petit test : l'appui sur cette touche, au lieu de réactualiser, déclenchera maintenant le vérificateur de réponses.

Perfectionniste, et constatant le découragement d'un élève qui découvre qu'il a une réponse fausse sur 20 mais ne sait pas laquelle, il a fait en sorte que la première erreur rencontrée soit automatiquement mise en évidence.

Cette fois, ça marche !

### 4ième essai :

Le professeur a créé une nouvelle séquence, dans laquelle la classe découvre le théorème de

Pythagore, ainsi que la façon de le rédiger. Les élèves déplacent le point A, faisant ainsi varier l'angle entre les carrés pointés, et par la même occasion les aires des trois carrés.

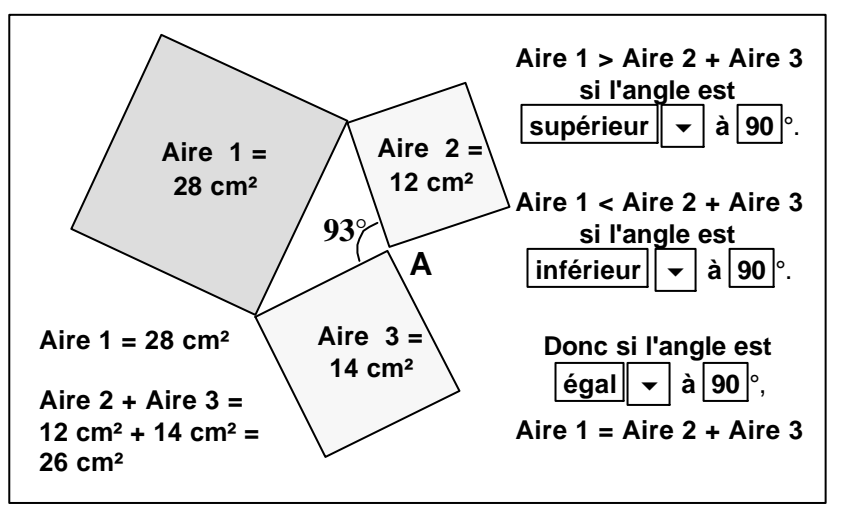

Ils découvrent que si l'angle est supérieur à  $90^{\circ}$ , Aire  $1 >$  Aire  $2 +$  Aire  $3$ ; si l'angle est inférieur à 90 $^{\circ}$ , Aire  $1 <$  Aire  $2 +$  Aire 3.

Donc, par continuité, si l'angle est égal à 90 $^{\circ}$ , Aire 1 = Aire 2 + Aire 3.

Les élèves sont enchantés ! Ils manipulent maintenant les dessins avec aisance, remplissent avec enthousiasme les zones de texte ! Certains ont fini toute l'activité bien avant la fin de l'heure, mais le professeur a prévu d'autres travaux de recherche sur ordinateur… Bref : Tout se passe bien.

Le lendemain, en classe "normale", le professeur accueille ses élèves avec la certitude que tous ont maintenant compris, et savent utiliser le théorème de Pythagore. Il dessine donc un triangle rectangle au tableau, donne les longueurs de deux côtés et demande à la classe de déterminer le troisième. Un grand silence s'abat sur la salle. Aucun n'est capable de rédiger correctement le calcul…

Décontenancé, le professeur se résout à redonner une explication "classique", mais s'aperçoit soulagé que les élèves ont en fait bien mémorisé les dessins et "l'idée" du théorème ; une discussion de quelques minutes est suffisante pour remettre en commun les acquis. De la rédaction elle même, la classe n'a par contre qu'un souvenir vague, et ce point nécessite plus d'explications. L'abandon nécessaire des zones de texte au profit des listes déroulantes en est probablement la cause.

# Géo Mobile : Qu'est-ce que c'est ?

Ce n'est pas un logiciel en soi, mais un simple exemple de ce que vous pouvez vous aussi réaliser avec des outils entièrement gratuits et un peu de patience… Il faut tout d'abord savoir que les sociétés distribuant Cabri et GéoplanW ont, parallèlement à leurs logiciels payants, développé des "visionneuses" gratuites qui n'autorisent pas la création de nouvelles figures mais permettent de visualiser et de déformer des figures déjà existantes. Ces outils, baptisés respectivement CabriJava et GéoplanJ sont téléchargeables gratuitement sur les sites :

> http://www.cabri.net/cabrijava/Cabrijava.jar.zip pour CabriJava http://www2.cnam.fr/creem/JAVA/GEOPLANJ.ZIP pour GéoplanJ

Ces visionneuses ne sont pas utilisables seules, mais en liaison avec un navigateur internet (presque exclusivement Internet Explorer version 5 au moins). Elles permettent d'insérer dans une page Web une figure Cabri ou Géoplan, exactement comme une image, à la différence que cette figure sera réactive et modifiable à la souris comme une figure Cabri ou Géoplan classique.

Il ne reste plus alors au professeur qu'à ajouter dans sa page quelques lignes de JavaScript (le plus simple étant de changer le texte et les données d'une page déjà existante, avec Front Page Express ou même le Bloc-notes pour les plus patients !) pour obtenir un questionnaire complet.

Géo Mobile est entièrement créé avec des figures Cabri et les informations cidessous ne détaillent que l'utilisation de CabriJava ; mais la conception de pages avec GéoplanJ serait presque identique.

## Pratiquement, comment faire ? :

? Créer un dossier dans lequel vous placerez l'Applet CabriJava.jar que vous aurez téléchargée à l'adresse indiquée précédemment, ainsi que toutes les figures Cabri (.fig) que vous aurez créées, et toutes les pages Web (.html ou .htm) contenant les questionnaires.

? Avec un éditeur de pages Web ou le bloc-notes, insérez dans le code source d'une page les lignes :

> <applet code="CabriJava.class" align="baseline" width="350" height="300" archive="CabriJava.jar"> <param name="file" value="tricabri.fig"> <param name="lang" value="fr">

</applet>

où "tricabri.fig" est le nom (modifiable) de la figure Cabri que vous aurez préalablement créée avec le logiciel Cabri II, et enregistrée dans votre dossier. Vous disposerez dès lors d'une page Web avec un emplacement rectangulaire vide de 350 points sur 300 points (paramètres modifiables), et dans lequel apparaîtra la figure "tricabri.fig".

Quant à la ligne : <param name="lang" value="fr">, elle permet que les indications du pointeur de Cabri soient affichées en français et non en anglais. D'autres paramètres sont modifiables : la couleur de fond, l'image de fond, la présence ou non d'une bordure ou d'une barre d'outils permettant notamment de déclencher des ressorts. Vous trouverez plus d'informations à l'adresse : http://www.cabri.net/cabrijava/index-f.html

? Le contenu des pages ne dépend que de votre imagination ! Pour ce qui est des tests, le plus simple est d'ouvrir dans un éditeur de pages Web un fichier de GéoMobile, et d'en étudier la structure… Modifier les données de quelques lignes ne devrait pas être trop difficile !

Et pour l'utilisateur ? :

? Il est à noter que la personne qui "lit" l'activité n'a pas besoin de disposer sur son ordinateur du logiciel Cabri II. La visionneuse CabriJava se charge de tout… Le dossier contenant tous les éléments peut faire partie d'un site internet et être utilisé en ligne, mais attention dans ce cas au temps de chargement des fichiers si vous ne disposez pas de l'ADSL ou du câble. Il peut être aussi utilisé "hors connexion" en l'installant sur les ordinateurs de l'établissement.

? Le CREEM a par ailleurs développé d'autres outils gratuits encore plus remarquables : Les *contrôles ActiveX*, qui permettent non seulement de visionner une figure Géoplan ou Géospace dans une page Web (sous Internet Explorer uniquement), mais *en plus d'ajouter ou de supprimer* de nouveaux points, droites, cercles, volumes ou calculs numériques. En fait, avec de tels outils, le créateur de la page peut même se dispenser de posséder les logiciels Géoplan ou Géospace, puisqu'il est capable de construire *n'importe quelle figure à partir d'une page web vierge* ! Mais ces contrôles ont un inconvénient important : ils ne sont utilisables que par les utilisateurs qui les ont *préalablement* installés sur leur ordinateur, et donc ne seraient pas lisibles directement par quelqu'un qui découvrirait votre page Web par hasard. Vous pouvez tout de même les étudier à l'adresse : http://www2.cnam.fr/creem/

## Conclusion :

N'importe qui ayant déjà réalisé une page Web, et capable d'en lire le code source, est parfaitement à même de construire ce type d'activités. On peut considérer que, lorsque la figure Cabri est créée et que l'enseignant a une idée précise des questions qu'il posera, un quart d'heure suffit pour réaliser une page complète (à condition d'en avoir déjà un modèle).

Ayant testé de nombreuses fois ces séquences avec mes élèves, j'ai pu constater qu'ils les trouvaient généralement attractives. Certains d'entre eux sont parfois tentés d'essayer toutes les réponses possibles des zones de listes déroulantes, mais si le nombre de solutions proposées est suffisant, ils reviennent rapidement à une approche plus "mathématique".

Je n'ai que très peu à intervenir durant chaque séance. Par contre, et ce *le plus rapidement possible après la session informatique*, il m'est indispensable de consacrer quelques minutes à commenter les nouveaux acquis, et de détailler soigneusement les différents points de rédaction.

Les résultats des élèves sont-ils meilleurs ? Ce point est difficile à évaluer, car *il dépend en fait beaucoup plus du nombre d'exercices d'application proposés après la séquence* que de la bonne compréhension de la notion. Un élève est capable d'obtenir d'excellents résultats en trigonométrie en appliquant les formules sans en rien comprendre ! Par contre, je crois pouvoir affirmer que mes classes ont par la suite une approche beaucoup moins "mécanique" des problèmes, notamment par exemple après avoir utilisé les activités sur le théorème de Thalès. Dans ce cas, tous les élèves s'avèrent capables d'expliquer qu'il s'agit d'une situation d'agrandissement de triangles, et qu'on peut l'affirmer car les angles de ces triangles sont égaux deux à deux (et pourquoi !) ; ils commettent d'autre part beaucoup moins d'erreurs en choisissant les côtés à comparer.

Notons enfin que ces séquences s'avèrent un moyen très efficace pour rappeler rapidement à des classes les acquis des années antérieures.

W.TETARD